## How to pull your program's student membership roster

Step 1: Log into your ADHA account at http://mymembership.adha.org *If you need help accessing your account, please email member.services@adha.net or call 312-440-8900. If you are not a member, please do not create a new account. Contact us and we'll provide your login information.* 

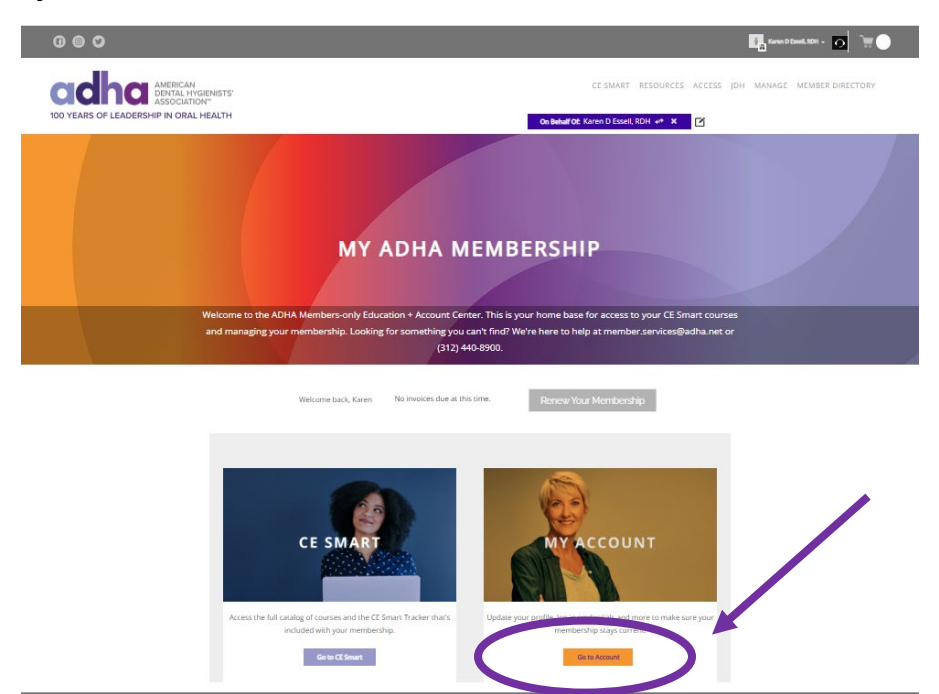

Step 2: Go to "My Account"

Step 3: Click on DH Program Roster tab

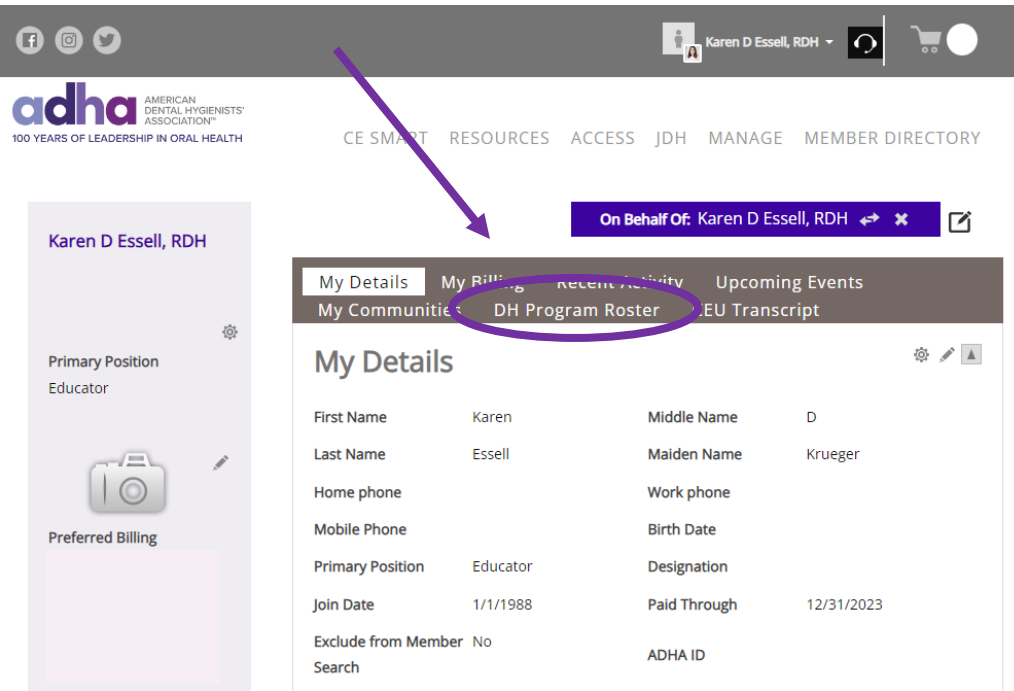

Step 4: View and/or export your student membership roster.

It's that easy! If you have any questions, please email [student.relations@adha.net.](mailto:student.relations@adha.net)